## **Appendix A Linux Commands**

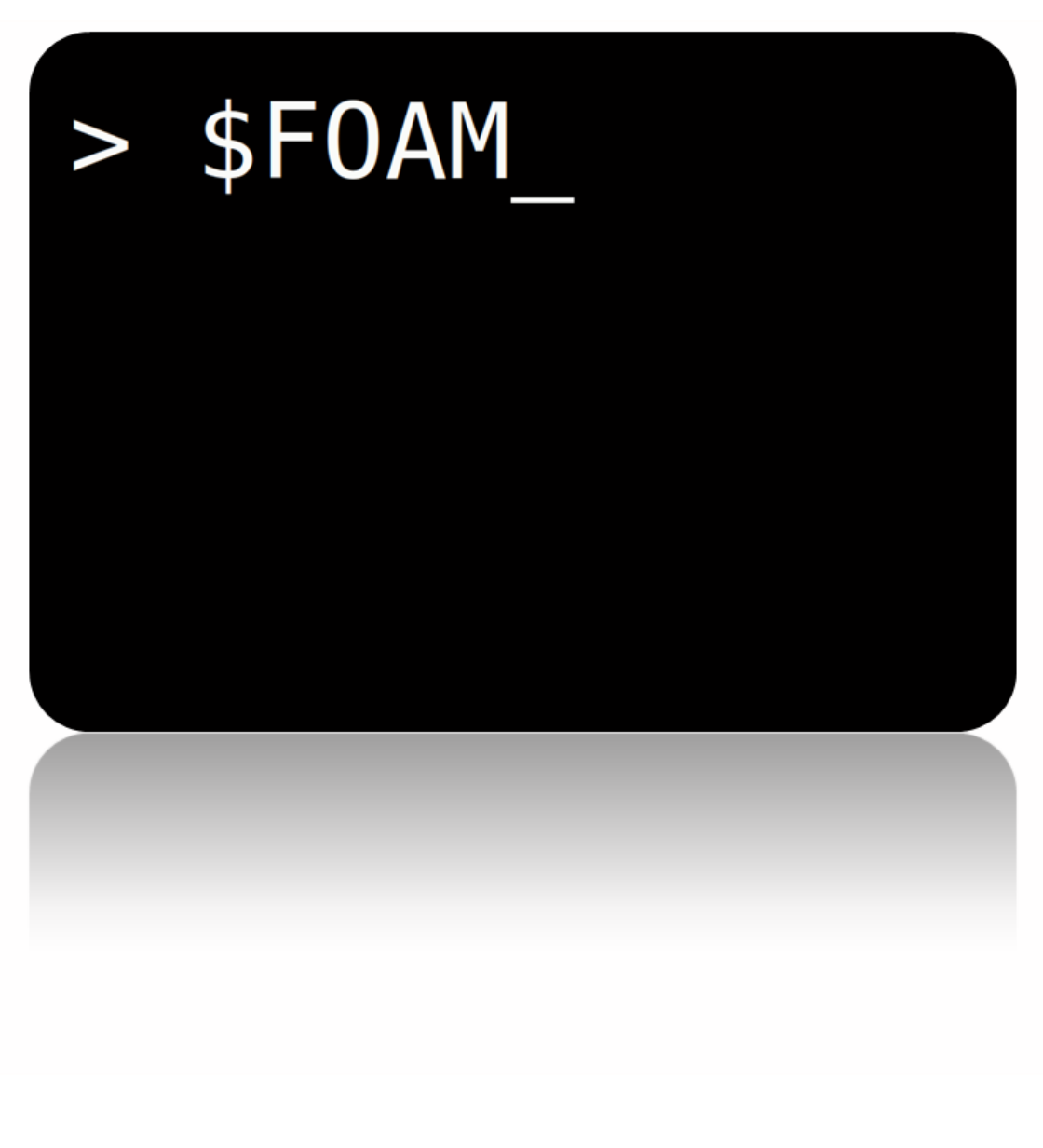

4th edition, Jan. 2018

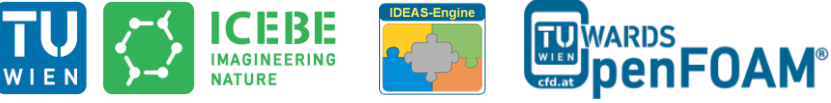

This offering is not approved or endorsed by ESI® Group, ESI-OpenCFD® or the OpenFOAM® Foundation, the producer of the OpenFOAM® software and owner of the OpenFOAM® trademark.

CC 1 S O Except where otherwise noted, this work is licensed under the http://creativecommons.org/licenses/by-nc-sa/3.0/

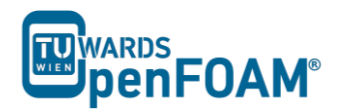

Editorial board:

- Bahram Haddadi
- Christian Jordan
- Michael Harasek

Compatibility:

 $\bullet$  Unix (Linux, Alpha Unix ...)

Contributors:

- Christian Jordan
- Bahram Haddadi
- Clemens Gößnitzer
- Jozsef Nagy
- Vikram Natarajan
- Sylvia Zibuschka
- Yitong Chen

Cover picture from:

Bahram Haddadi

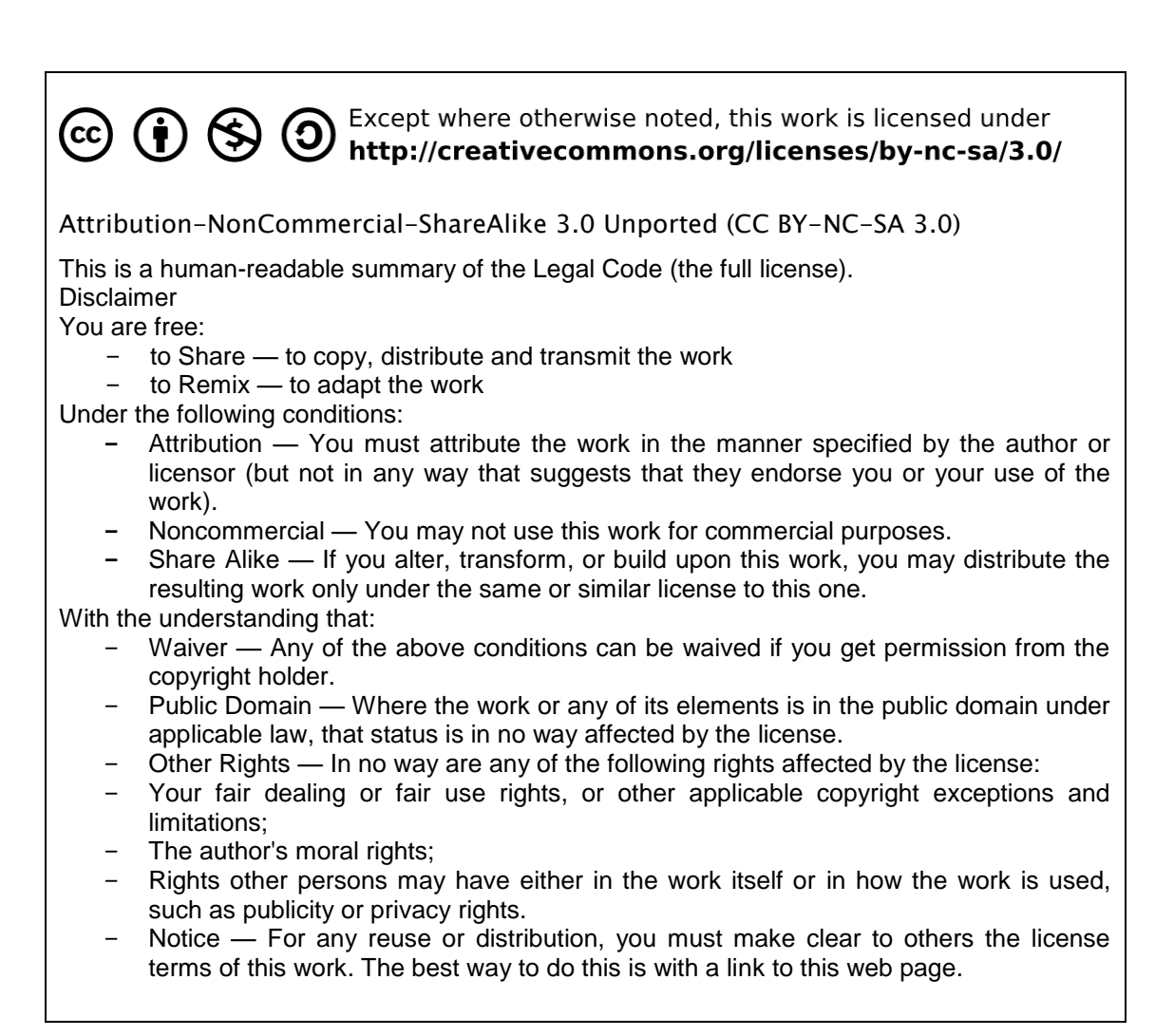

## **For more tutorials visit: www.cfd.at**

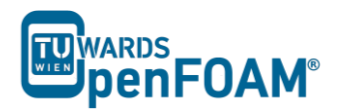

- cat, more, less File viewer with pure read function in order of ease of operation. In *less* with *pagedown*/*pageup* you can navigate within the file, with */* and *?* can look for strings, *q* can be used for closing *less*. *cat* is back for universally available on Unix.
- cd, cd .. Changing the directory,  $cd$  .. goes one directory up and  $cd$  ~ moves to home directory. Important to note is the space between *cd* and *..* as opposed to DOS!
- cp, cp -r Copying files or entire directory trees (with **-r** option). Caution: There is no warning or prompt when overwriting existing files! The important thing is that a target has to be always given, at least one **.** which means, copy to the current directory.
- ctrl+r Reverse search, for searching an already typed command in a terminal window.
- du, du -s, du -k Calculates the amount of space consumed in a directory. For safety reasons you should use the *-k* option (output in kilobytes), since some systems provide the space in blocks that include only 512 bytes ...
- exit Closing connection (terminal window).
- gedit Text editor with graphical user interface. When working with *gedit* some temporary files (originalFileName~) are created, they can be deleted after saving.
- grep Search command for plain-text data sets for lines matching a regular expression.
- gzip, gunzip Compression/decompression program for individual files (as opposed to *zip*/*unzip*, this can also work on directories or file lists). The great advantage of *gzip*: Fluent<sup>®</sup> and OpenFOAM<sup>®</sup> are able to read and write *gz* files directly, which saves about 30-90% space.
- kill, kill -9 Stopping processes. For this the process ID is required, which can be found with *top* or *ps*. The *Exit* is irrevocable course - but you cannot shoot processes, if you are not the "owner".
- ls, ls –la Lists the contents of a directory, with option *-la* also hidden files are displayed, as well as the file size and characteristics.

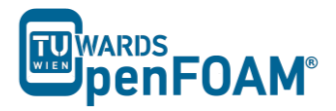

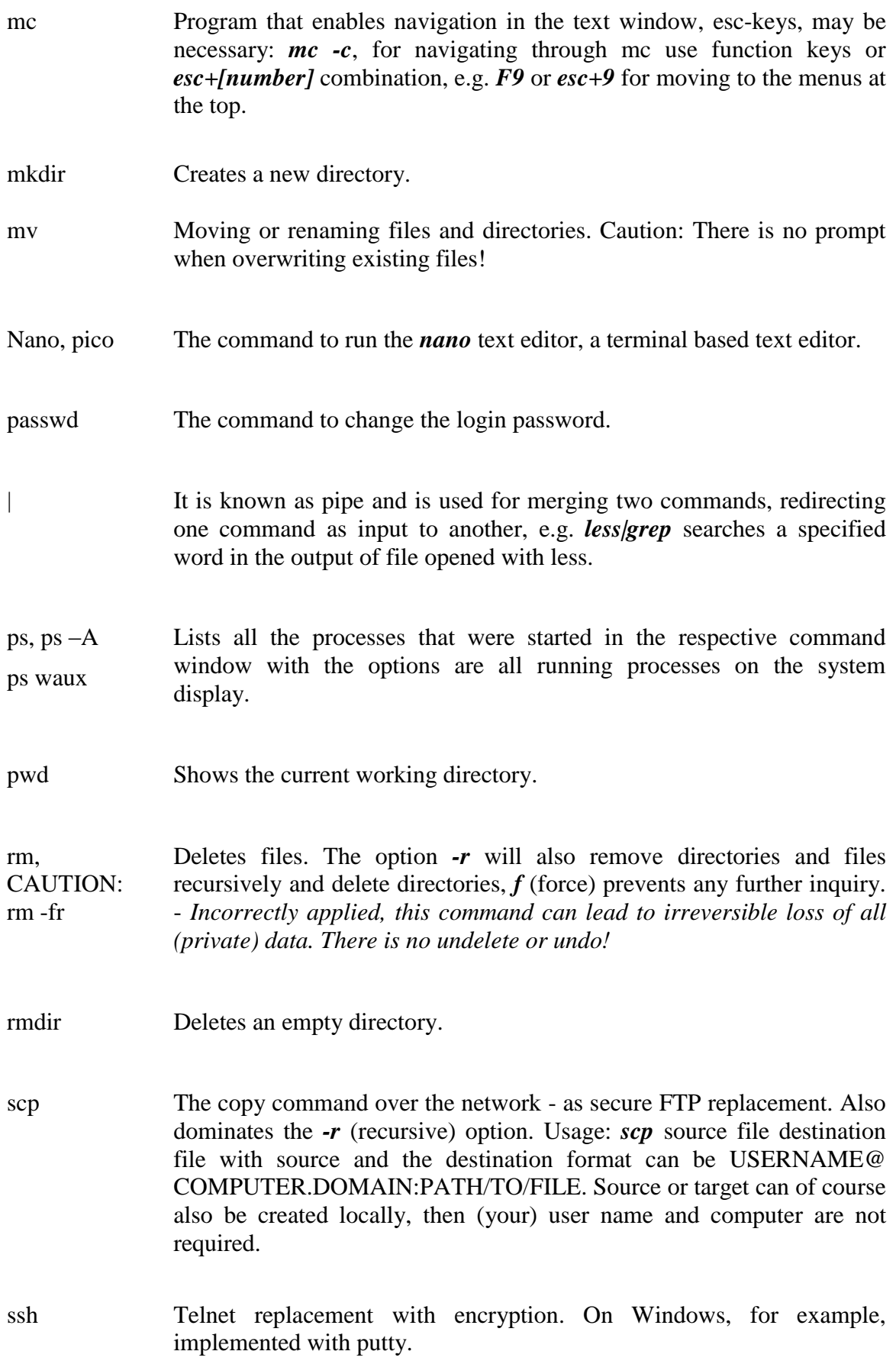

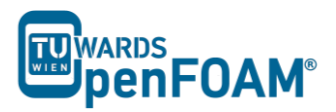

- tail, tail -f File viewer, the default outputs the last 10 lines of a file. With option  *n XX* can spend the last XX lines, with the *-f* option, the command is running from those lines, which are attached to a file. The command is therefore perfect for watching log files.
- top Displays a constantly updated list of all running processes, with process ID, memory and CPU usage. For processes of one user *top [username]* should be used, and for quitting *q* or *ctrl+c* should be applied.
- vi, vim File editor. For forward searching use */*, for backward searching use *?*. For exiting *esc+:x*. *nano* or *pico* are recommended for beginners, which are easier to handle.